## **お申込み方法**

**Step.1 ホームページから参加申込フォームに アクセスし、必要事項を入力します。**

「医学部医学科をめざす高校生の職場体 験セミナー2024夏|参加申込フォーム

標記セミナーへの参加をご希望の方は、以下フォームに必要事項をご入力ください。 なお、お申込み前に【お申込みに関する諸注意】及び【お申込方法】をご一読くださ  $U_{\alpha}$ 

◎ご入力いただいた内容は本セミナー事業に関することにのみ使用し、他の目的には一切 使用いたしません。

## **Step.2 入力後、回答を送信すると以下の画像 が表示されます。**

「医学部医学科をめざす高校生の職場体 験セミナー2024夏」参加申込フォーム

**お申込みは完了していません!**

回答を記録しました

**Step.3 登録したメールアドレスに、自動返信 メールが届いているか確認してください。**

「医学部医学科をめざす高校生の職場体験セミナー a *n* 2024夏| 参加申込フォーム D 受信トレイ×| Googleフォーム× Google フォーム <forms-receipts-noreply@google.com> 11:25 (0分前) ☆ ← : ご自身で登録したメールアドレス宛にメールが届きます。 Google Forms 「「医学部医学科をめざす高校生の職場体験セミナー2024 夏」参加申込フォーム」にご記入いただきありがとうござい ます フォームの回答 **メールが届いたら申込完了です!**

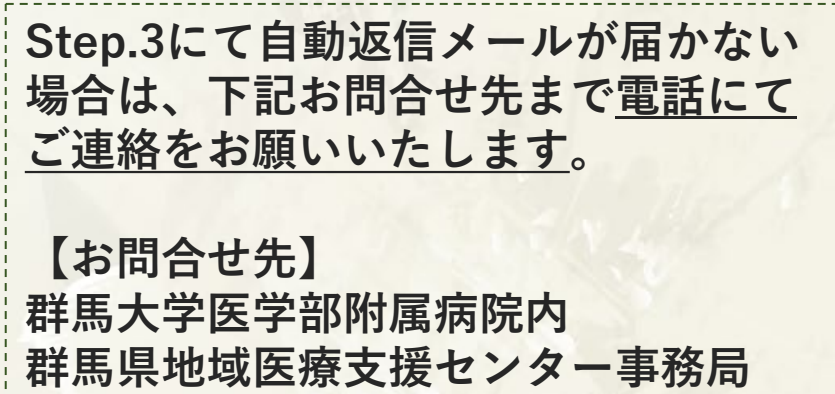

**TEL : 027-220-7938**